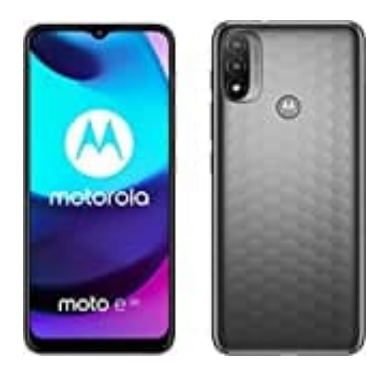

## **Motorola Moto E20**

## **Google Wallet einrichten**

- 1. Google Wallet App herunterladen: <https://play.google.com/store/apps/details?id=com.google.android.apps.walletnfcrel>
- 2. Folgen Sie der Anleitung:
	- Wenn Sie neu bei Google Wallet sind, werden Sie beim ersten Öffnen der App aufgefordert, eine Karte hinzuzufügen. Sie können mit Ihrer Kamera eine Debit- oder Kreditkarte fotografieren/scannen oder die Details manuell eingeben.
	- Wenn Sie Ihrem Wallet zuvor Kreditkarten, Tickets oder Karten in Google Pay hinzugefügt haben, sollten diese in Ihrem Google Wallet angezeigt werden.
	- Sie werden möglicherweise dazu aufgefordert, auf Ihrem Android-Gerät eine Displaysperre einzurichten.
- 3. Wenn Sie kontaktlos bezahlen möchten, muss Ihr Smartphone entsprechende Softwarestandards erfüllen, NFC unterstützen und es muss NFC aktiviert sowie Google Pay als Standard-App für Zahlungen festgelegt Folgen Sie der Anleitung:<br>
• Wenn Sie neu bei Google Wallet sind, werden Sie beim ersten Öffnen der App au<br>
hinzuzufügen. Sie können mit Ihrer Kamera eine Debit- oder Kreditkarte fotografie<br>
Details manuell eingeben.<br>
• We